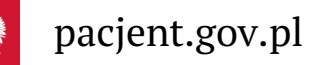

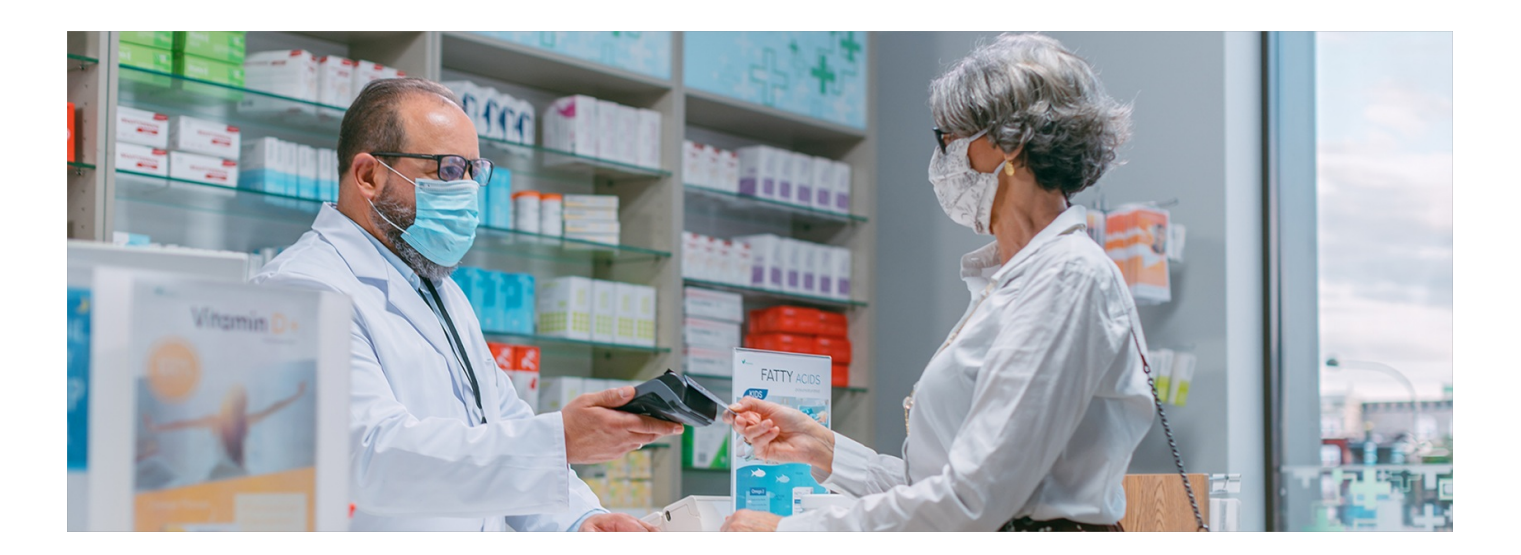

## Bezpłatne leki dla seniorów z Internetowym Kontem Pacjenta

**Jesteś w wieku 75+? Lekarz specjalista wystawi Ci receptę na bezpłatne leki, jeśli pozwolisz mu sprawdzić, jakie wystawiono Ci wcześniej recepty**

Bezpłatne leki przysługują wszystkim ubezpieczonym od dnia 75. urodzin pacjenta.

**Aktualny wykaz leków [dostępnych](https://75plus.mz.gov.pl/) bezpłatnie znajdziesz na stronie projektu "Leki 75"**

Bezpłatne leki dla osób 75+ mogą przepisywać:

- lekarze lub pielęgniarki podstawowej opieki zdrowotnej
- lekarze dowolnej specjalności, którzy posiadają prawo wykonywania zawodu, ale zaprzestali jego wykonywania (wyłącznie tzw. recepty pro auctore oraz pro familiae, czyli dla siebie i członków swojej rodziny)
- lekarze specjaliści i uprawnione do wystawiania recept pielęgniarki, udzielający świadczeń w ramach ambulatoryjnej opieki specjalistycznej, oraz lekarze udzielający świadczeń z zakresu leczenia szpitalnego, o ile, za zgodą pacjenta, zweryfikują wcześniej wystawione recepty.

Weryfikacja polega na sprawdzeniu przed wystawieniem recepty 75+, jakie leki zostały przepisane danemu pacjentowi. Ma to znaczenie m.in. dla bezpieczeństwa i skuteczności leczenia pacjentów, także z uwagi na . **ryzyko [wielolekowości](https://pacjent.gov.pl/zapobiegaj/kiedy-leki-szkodza)**

Możesz wyrazić zgodę na sprawdzenie leków, które są Ci przepisywane, na dwa sposoby:

- na Internetowym Koncie Pacjenta po zalogowaniu się na Twoje Internetowe Konto Pacjenta wejdź w zakładkę "Uprawnienia" i wybierz "Udostępnij dane lekarzowi, pielęgniarce lub farmaceucie". Następnie kliknij "Przyznaj dostęp" zaznacz "Pracownikowi medycznemu" i kliknij "dalej". Na koniec wyszukaj w bazie dane lekarza, któremu zamierzasz udostępnić Twoje dane – wpisz imię i nazwisko lub ewentualnie Numer PWZ (tj. Numer Prawa Wykonywania Zawodu danego pracownika medycznego), wybierz właściwą osobę i zatwierdź. Możesz udostępnić swoje dane medyczne, w tym e-recepty, bezterminowo lub na czas określony
- przez SMS lekarz specjalista może o to poprosić w swoim systemie gabinetowym. Wówczas otrzymaszSMS na numer telefonu, który masz wpisany na Twoim Internetowym Koncie Pacjenta (po zalogowaniu na IKP wybierasz "Moje konto">> "Edytuj swoje dane" i wpisujesz numer telefonu). Następnie podaj kod z SMS-a lekarzowi, żeby ten wpisał go do systemu imiał na tej podstawie wgląd na 24 godziny w historię Twoich recept.

Skorzystaj z naszego poradnika dla seniorów, **jak zalogować się na [Internetowe](https://pacjent.gov.pl/internetowe-konto-pacjenta#jak-sie-zalogowac) Konto Pacjenta**. Dowiesz się tam

także, jak uzupełnić swoje dane, podając numer telefonu, na który będziesz otrzymywać kod e-recepty lub eskierowania, jak upoważnić bliską osobę, by za Ciebie odebrała e-recepty, jak pobrać Unijny Certyfikat Covid.

Jeśli nie udostępnisz swojej dokumentacji, lekarz specjalista może:

- przekazać lekarzowi podstawowej opieki zdrowotnej (POZ) pisemną informację na temat zdiagnozowanej choroby i zalecanego leczenia. Lekarz POZ może na podstawie przekazanej informacji przepisać leki bezpłatnie
- przepisać Ci leki refundowane na zasadach ogólnych.

## Jak prawidłowo wystawić receptę

Osoba, która wystawia receptę dla seniora, w polu "kod uprawnień dodatkowych" umieszcza symbol "S". Farmaceuta nie ma prawa wpisania ani poprawiania tego kodu na recepcie. Odpłatność za leki jest oznaczana w taki sam sposób, jakby lek był przepisany na zasadach ogólnych (czyli takich jak dla pacjentów poniżej 75 roku życia, np. 50%, 30%, ryczałt). W przypadku wpisania w tej rubryce wartości 100% pacjent otrzyma leki pełnopłatnie. Farmaceuta sprawdza, które z przepisanych leków przysługują pacjentowi bezpłatnie, a następnie wydaje te leki pacjentowi.

Możesz upoważnić farmaceutę do wglądu do Internetowego Konta Pacjenta, aby uzyskał informacje, jakie leki

**[Dowiedz](https://pacjent.gov.pl/aktualnosc/pokaz-farmaceucie-swoje-e-recepty) się, jak**

przyjmujesz i na tej podstawie udzielił Ci porady. **to zrobić**

**[Bezpłatne](http://pacjent.gov.pl/print/pdf/node/1842) leki dla seniorów z IKP**